# Omsorg 2050: Brukermanual

Februar 2023

## **1 Introduksjon**

På oppdrag for KS har Helseøkonomisk Analyse AS utviklet framskrivningsverktøyet *Omsorg 2050*. Verktøyet framskriver beregnet behov for kommunale pleie- og omsorgstjenester fram mot 2050. Framskrivningsverkøyet kombinerer resultater fra statistiske analyser av historiske data fra KOSTRA-databasen med Statistisk sentralbyrås befolkningsframskrivning. Framskrivningsverktøyet presenterer forventet *antall mottakere av institusjons- og omsorgstjenester* samt *Samlet antall beboere i institusjon og omsorgsboliger med heldøgnsbemanning*. Den underliggende statstiske modellen er estimert i Stata 15. Microsoft Excel 2016 er brukt til å lage et program som predikerer framtidige verdier for de to aktuelle variablene. Brukeren kan endre på enkelte forutsetninger og etablere ulike framskrivninger under ulike forutsetninger om befolkningsframskrivning med mer.

## **Bruk av framskrivningsverktøyet**

#### **Starte framskrivningsverktøyet**

Framskrivningsverktøyet er utviklet for å brukes med norsk Microsoft Excel 2016 på Windows. Verktøyet vil *ikke* fungere på en Apple-maskin, da programmet som henter data vil kunne feile. Før bruk av framskrivningsverktøyet *Omsorg 2050* må Excelfilen "Omsorgsbehov 2050", og datafilen med befolkningsframskrivningen, "befolkningsfil.csv", plasseres i samme mappe. Framskrivningsverktøyet åpnes som en vanlig Excel-fil. Idet Excel starter må man akseptere bruk av makroer og eksterne datakilder, dersom det kommer advarsler om dette. Framskrivningsverktøyet presenterer framskrivning av behov for valgte kommune, basert på de forutsetninger brukeren velger i fanen *Dashboard*.

En oversikt over brukervalgene er vist i figurer i siste avsnitt.

#### **Dashboard fanen: Endre forutsetninger for framskrivningene.**

#### **-Velge kommune**

I fanen *Dashboard* velges aktuell kommune fra nedtrekksmenyen i celle **B4**. Deretter må brukeren trykke på knappen **"Last inn befolkningsdata for valgte kommune"**. Hvis ønskelig så kan en velge å lagre etter at man har lastet inn data for sin kommune, slik at det ikke blir nødvendig å laste inn befolkningsdata neste gang man starter framskrivningsverktøyet. Se figur [1a.](#page-5-0)

#### **-Alternative befolkningsframskrivninger**

I celle **B8**, kan brukeren selv velge mellom tre av SSBs befolkningsframskrivningsalternativer<sup>[1](#page-2-0)</sup>. Brukeren har tre valg: *LLML*, *MMMM* og *HHMH*. *LLML* er lav-alternativet. I dette tilfellet antar man lav fruktbarhet, levealder og innvandring, og middels innenlands flytting. *MMMM* er middel-alternativet. Her antar man middels fruktbarhet, levelalder, innenlands flytting og innvandring. Alternativet *HHMH* er høy-alternativet. Her antar man høy fruktbarhet, levealder og innvandring, samt middels innenlands flytting. Standard er *MMMM*.

#### **-Produktivitetsantagelse.**

I celle **B10** på forsiden, kan brukeren velge ulike nivåer for utviklingen i produktivitet innen kommunale tjenester. Produktivitetsantagelsen er ment å fange opp en antagelse om at velferdsteknologi vil sørge for at en mindre andel mottakere av omsorgstjenester vil trenge tjenester som innebærer boformer med heldøgns bemanning. Derfor påvirker antakelsen om denne produktiviteten kun antall beboere i boformer med heldøgnsbemanning. Ved å velge for eksempel 1 %, antar man at det innen 2040 vil det være 1 % reduksjon i behovet for boformer med heldøgnsbemanning, og at produktiviteten endrer seg med samme rate mellom 2020 g 2050. Standard valg ved levering av framskrivningsverktøyet er 2 %.

#### **-Saktere aldring i befolkningen**

<span id="page-2-0"></span>Her har brukeren valg i to trinn. Brukeren velger først *ja* eller *nei* i celle **B12**. Standard valg er *nei*. Velger man *ja*, antar man at befolkningen eldes saktere, og tjenestebehovet vokser saktere enn det ellers ville gjort. Neste trinn er å velge enten 0,1 eller 0,05 i celle **B14**, *Rate for saktere aldring*. Alternativet 0,1 tilsvarer omlag den reduserte aldringen som benyttes ved levealdersjusteringen i pensjonsreformen. Alternativet 0,1 innebærer at en 80-åring ti år fram i tid har samme tjenestebehov som en 79-åring i dag. Alternativet 0,05 innebærer en svakere endring i aldringen. Alternativet 0,05 innebærer at en 80-åring om 20 år har samme tjenestebehov som en 79-åring i dag.

## **Resultater**

Framskrivningsresultatene vises som en rekke linjer i kollonnen D-AA i fanen *Dashboard*. I tillegg presenteres grafer for utvalgte variable i fanen *Grafer*.

#### **Befolkningsframskrivning**

Verktøyet rapporterer Innbyggere over 70 Innbyggere over 70 (per 1000) Innbyggere under/over 67 fra valgte befolkningsframskrivning.

#### **Mottakere**

Verktøyet rapporterer Mottakere (bolig m/heldøgns omsorg og hjemmetjenester), Mottakere (bolig m/heldøgns omsorg) og Mottakere (kun hjemmetjenester) både i antall og per tusen innbyggere.

Variabelen Mottakere (bolig m/heldøgns omsorg og hjemmetjenester) tilsvarer variabelen *Mottakere av institusjonstjenester og hjemmetjenester* i tabell 07790 i Kostra. Sammenligningsgrunnlaget er altså de tall den enkelte kommune selv har rapporter til Kostra i perioden 2010-2017. Framskrivninger av denne variabelen viser hvor mange personer totalt som er forventet å være mottakere av omsorgstjenester.

Variabelen Mottakere (bolig m/heldøgns omsorg) tilsvarer summen av de to variablene *Beboere i bolig m/ heldøgns bemanning* og *Beboere i institusjon i alt* i tabell 07790 i Kostra. Sammenligningsgrunnlaget er altså de tall den enkelte kommune selv har rapporter til Kostra i perioden 2010-2017.

Variabelen Mottakere (kun hjemmetjenester) er differansen mellom variablene Mottakere (bolig m/heldøgns omsorg og hjemmetjenester) og Mottakere (bolig m/heldøgns omsorg).

Variable svarende til variablene beskrevet ovenfor er også presentert for *kostragruppens gjennomsnittskommune* og for *nasjonal gjennomsnittskommune*. Dette er tall som viser hvordan framskrevne verdier av variablene ville vært dersom den aktuelle kommunen var som en gjennomsnittskommunen i kostragruppen, eller som en nasjonal gjennomsnittskommune.

## **Fanene i framskrivningsverktøyet**

#### **Dashboard**

Fanen som heter *Dashboard* er fanen der brukeren velger forutsetningene for framskrivningene, og der framskrevne tall for mottakere presenterers.

#### **Grafer**

I fanen *Grafer* presenteres et utvalg av grafer. Tallegrunnlaget for grafene er hentet fra *Dashboard* fanen. Hvis ønskelig kan brukeren selv lage egne grafer av utvalgte variable fra *Dashboard* fanen.

I grafene for mottakere er det vertikale linjer som viser kommunevariasjon. Dette er kommunevariasjon i tjenesteomfang som *ikke* knytter seg til variasjoner i aldersammensetningen i befolkningen. Formålet med å inkludere disse vertikal linjene er å gi brukeren en indikasjon på hvor kommunen plasserer seg sammenlignet med andre kommuner. Det kortet intervallet beskriver spredningen i tjenesteomfang for 80 %, og det lange intervallet 99 %, av kommuner i Norge, gitt at befolkningen er som i den aktuelle kommunen det framskrives for.

#### **Boliger**

I denne fanen beregnes det framtidige behovet for antallet boligenheter. For å framskrive antallet boligenheter for brukere eldre/yngre enn 67 er det nødvendig at brukeren angir det totale antallet boenheter som benyttes for heldøgns omsorg i kommunen i 2020. Totalt antall boligenheter angis i celle **B10**. I tillegg er det nødvendig at brukeren angir det antallet boenheter som benuttes til heldøgns omsorg for brukere ungre enn 67 i kommunen. Antall boligenheter for yngre brukere angis i celle **B12**. Tallene brukeren bes angi er tallene som var gjeldende for året 2020.

#### **KOSTRA-data fra SSB**

I denne fanen plasseres de KOSTRA tallene fra 2010-2017 som er inkludert i de statistiske analysene.

#### **Befolkningsdata**

Her plasseres framskrevne befolkningsdata fra den aktuelle kommunen idet man trykker "Last inn befolkningsdata for valgte kommune".

#### **Model output**

I denne fannen finnes analyseresultatene som ligger til grunn for framskrivninen. Utskriften er rapporterer resultatene fra maxmimum likelihood estimering av et system av generaliserte strukturlikninger.

#### **Tekniske faner**

I de tekniske fanene gjøres beregninger for ulike alternative framskrivningene brukeren velger.

## **Om verktøyets VBA-Macro**

En VBA-Macro er et lite program i Excel. Framskrivningsverktøyet er forsøkt laget med minst mulige macroer slik at man ikke skal trenge programmeringskunnskaper for å skjønne hvordan utregninger er gjort, eller gjøre endringer. Men en macro er likevel nødvendig. Denne macroen heter HentData() og fungerer slik at den gjør et uttrekk i filen *befolkningsfil* når man trykker på knappen *Last inn data for valgt kommune* på forsiden. Det første macroen gjør er å lete etter csv-filen *befolkningsfil.csv* som må ligge i samme mappe som framskrivningsverktøyet. Om denne filen ikke ligger i samme mappe som framskrivningsverktøyet, vil macroen kunne feile. Du vil da få en feilmelding.

Videre ser den i befolkningsfilen etter kommunenavnet som brukeren har valgt. Når kommunen er lokalisert så blir de releavnte dataene lastet inn fanen Datagrunnlag med øverste, venstre hjørne i celle E1. Brukeren får en beskjed om at dataene er lastet inn. Alle grafer og tabeller blir oppdatert automatiskt.

## **Oppdatering av befolkningsframskrivningene**

*Omsorg 2050* er basert på befolkningsframskrivningen fra Statistisk sentralburå, oppdatert 18. august 2020. Verktøuet er utviklet slik at verkøtyet enkelt kan oppdateres med andre befolkningsframskrivninger. Det er to måter å gjøre dette på. Den ene er å limme inn framskrivning for den aktuelle kommune i fanen "Datagrunnlag". Den andre er å erstatte filen "befolkningsfil.csv" med en fil som har *eksakt* lik struktur og format. Filen er en semikolon-separert .csv fil.

### **Kort om metode**

Den statistiske analysen som ligger til grunn for framskrivningene på kommunenivå tar utgangspunkt i informasjon fra Statistisk sentralbyrås KOSTRA-database data om bruk av kommunale omsorgstjenestener. For samtlige norske kommuner i tidsrommet 2010-2017 har vi benyttet registrerte tall for mottakere av kommunale pleie og omsorgstjenester, samt summen av beboere i institusjon og bolig med heldøgns bemanning. Ved bruk av de historiske data har vi beregnet 4 parametre for hver kommune, ved estimere et system med to strukturelle regresjonslikninger der den viktigste uavhengige variabel er en deterministisk aldersindeks. To typer av kommunespesifikke parameterne inngår i hver av de to likningene, en som skifter regresjonslinjene og en del som endrer helningen på linjene. Ved å beregne 4 kommunespesifikke parametre som fanger opp sammenhengen mellom aldersfordelingen og observert tjenestebehov blir det mulig å predikere framtidig tjenestebehov på en måte som ivaretar kommunens eksisterende særtrekk. For eksempel vil en kommune som sammenliknet med en gjennomsnittskommune har en større andel unge beboere bli fanget opp ved at den beregnede skiftparameter blir større enn enn for gjennomsnittskommunen.

## <span id="page-5-0"></span>**Figurer**

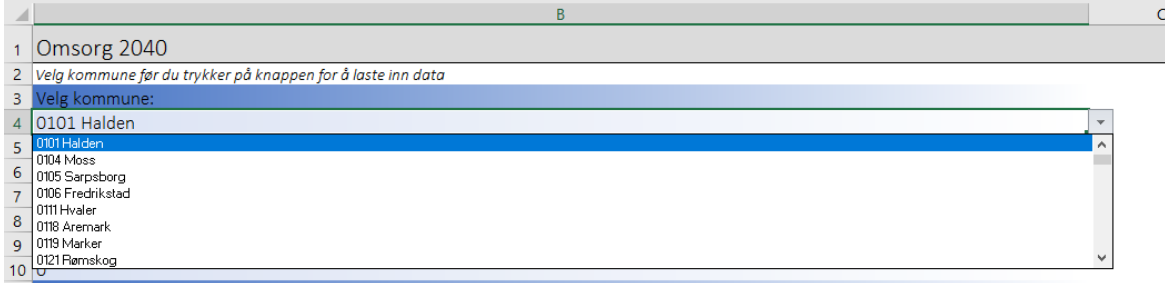

**(a)** Valg av kommune

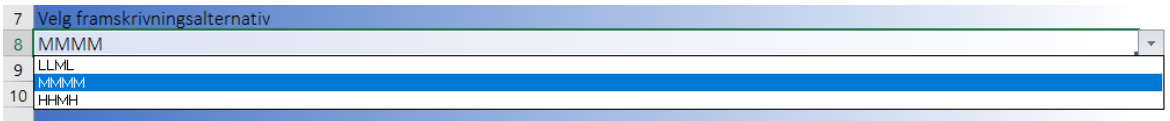

**(b)** Befolkningsframskrivningsvalg

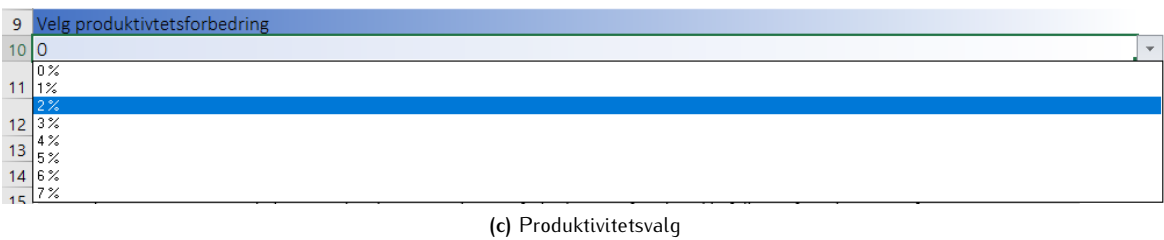

11 Saktere aldring 12 Nei<br>13 Nei<br>14 Ja

**(d)** Saktere aldring I

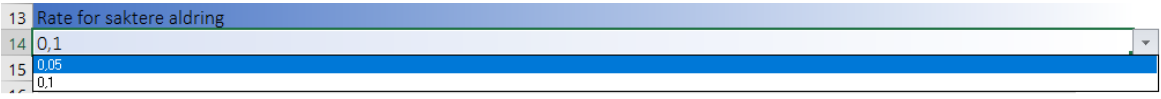

**(e)** Saktere aldring II